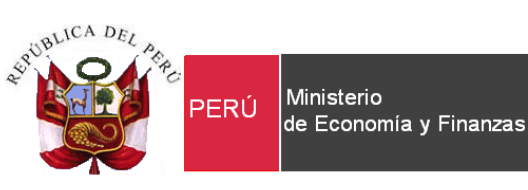

Secretaría<br>General

Oficina General de Tecnologías de la Información

# **GUIA PARA LA IMPORTACION DE DATOS DE LAS SENTENCIAS EN CALIDAD DE COSA JUZGADA EN AUTO REQUERIMIENTO**

## **(LISTA PRIORIZADA)**

Para uso de: Gobiernos Nacionales, Regional.

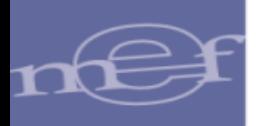

#### **Importación de datos de las Sentencias en calidad de cosa juzgadas en autorequerimiento**

Mediante la Ley N° 30137 y su Reglamento, aprobado por el Decreto Supremo N° 001-2014- JUS, se estableció los criterios de priorización para la atención del pago de sentencias judiciales a efectos de reducir costos al Estado. De acuerdo a dicha normativa debe constituirse en cada pliego un Comité encargado de la elaboración y aprobación del Listado priorizado de obligaciones derivadas de sentencias con calidad de cosa juzgada. La elaboración del Listado priorizado debe seguir el procedimiento establecido en el Reglamento de la Ley N° 30137.

La Entidad debe registrar en el nuevo aplicativo WEB *"Demandas Judiciales y Arbitrales en contra del Estado",* la información de su última LISTA PRIORIZADA de acuerdo a Ley 30137, para su envío al MEF, debe contar con la información siguiente de las Sentencias en calidad de cosa juzgada en auto-requerimiento:

- Número del Expediente, ejemplo: 00011-2015-0-0017-JF-CO-01
- Tipo de Sentencia, "I"-> individual o "C"->colectiva.
- Código de la Unidad Ejecutora principal del Pliego.
- **Descripción de la Demanda.**
- **Fecha de Notificación inicial de la demanda.**
- Juzgado de la demanda.
- Grupo de priorización de la demanda de acuerdo a Ley 30137.
- $\blacksquare$  Indicador si la Demanda corresponde al Decreto de Urgencia 037-94
- Código de la Especialidad de acuerdo al Formato OA2
- Código de la Sub-Especialidad, solo aplica para las Especialidades del tipo laboral
- Tipo de persona del demandante, "N"-> Natural o "J"->Jurídica.
- Tipo de documento del demandante, "1"-> DNI, "2"->RUC y "3"->Carnet de Extranjería.
- Nro. de documento (DNI, RUC o el Carnet de Extranjería).
- Nombres del demandante si es persona natural.
- Apellido Paterno del demandante si es persona natural.
- Apellido Materno del demandante si es persona natural.
- Nombre de la Razón Social, si el demandante es una persona jurídica.
- Sexo del demandante, persona natural.
- **Fecha de nacimiento del demandante, persona natural.**
- País de nacimiento del demandante, persona natural.
- Número de resolución de la Fase de Sentencias en calidad de cosa juzgada.
- Fecha de sentencia en calidad de cosa juzgada.
- Número de requerimiento, del auto-requerimiento.
- Fecha de requerimiento de pago.
- Monto de capital.
- Monto de interés.
- Monto de otros gastos.
- Monto total.
- Monto pagado a cuenta.

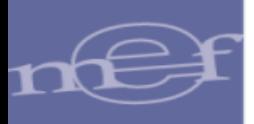

Saldo por pagar.

Para tal fin, se ha estructurado un archivo Excel, para los casos de las Entidades que cuentan con alto volumen de información de las sentencias en calidad de cosa juzgada en autorequerimiento para su importación de datos al nuevo aplicativo web "*Demandas Judiciales y Arbitrales en contra del Estado"*, a través de las hojas de trabajo **ARCHIVO PRIMARIO** y el **ARCHIVO SECUNDARIO**, el cual cuenta con una estructura distinta.

- Para una DEMANDA INDIVIDUAL, registrar solo en el **ARCHIVO PRIMARIO**.
- Para una DEMANDA COLECTIVA, deberá registrar información en el **ARCHIVO PRIMARIO***+* **ARCHIVO SECUNDARIO**.

#### **I) ARCHIVO PRIMARIO.**

1. **Estructura Principal** del archivo Excel:

Ubicar la hoja de trabajo Estructura Principal en el archivo Excel "Estructura-de-Importacion.xls", en el cual se detallan los campos obligatorios u opcionales, para el registro de la demanda individual o colectiva a registrar sea nivel de una Procuraduría de la Entidad, en la hoja de trabajo del **ARCHIVO PRIMARIO**:

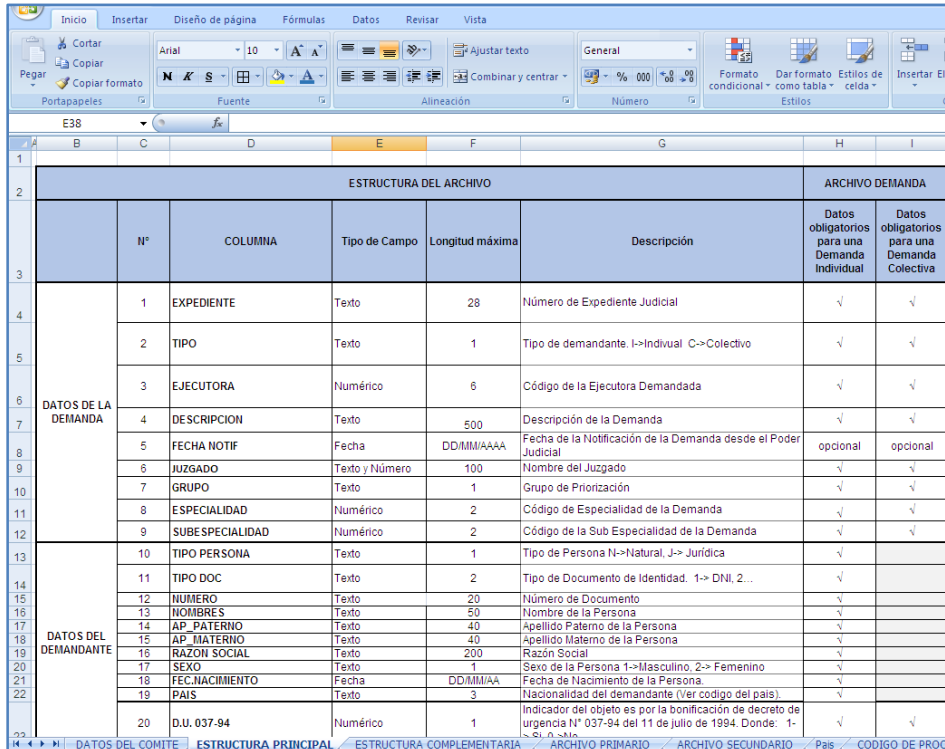

2. Registro de información en **Archivo Primario**:

En archivo Excel, ubicar la hoja de trabajo: **Archivo Primario**, para realizar el registro de información correspondiente.

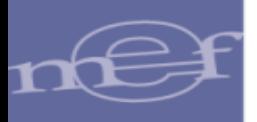

En la cabecera de la hoja de trabajo mencionada en el punto 2, se debe ingresar los siguientes datos:

- **Código de Procuraduría**: (Campo numérico de 4 dígitos) se digita el código de la Procuraduría según la codificación de la hoja de trabajo **CODIGO DE PROCURADURIAS**.

- **Código Pliego**: (Campo numérico de 6 dígitos) se digita código de Ejecutora principal del Pliego

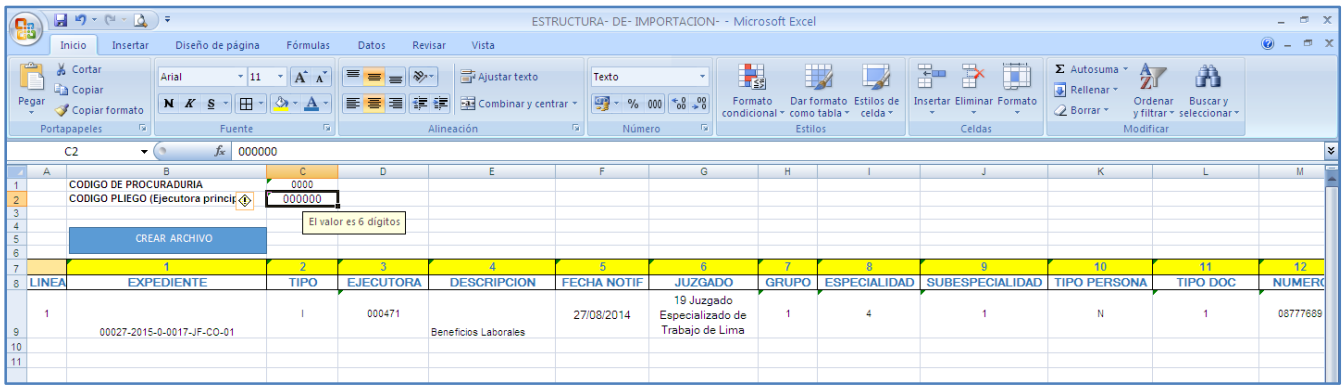

Debe ingresar el contenido del archivo, según la Estructura principal:

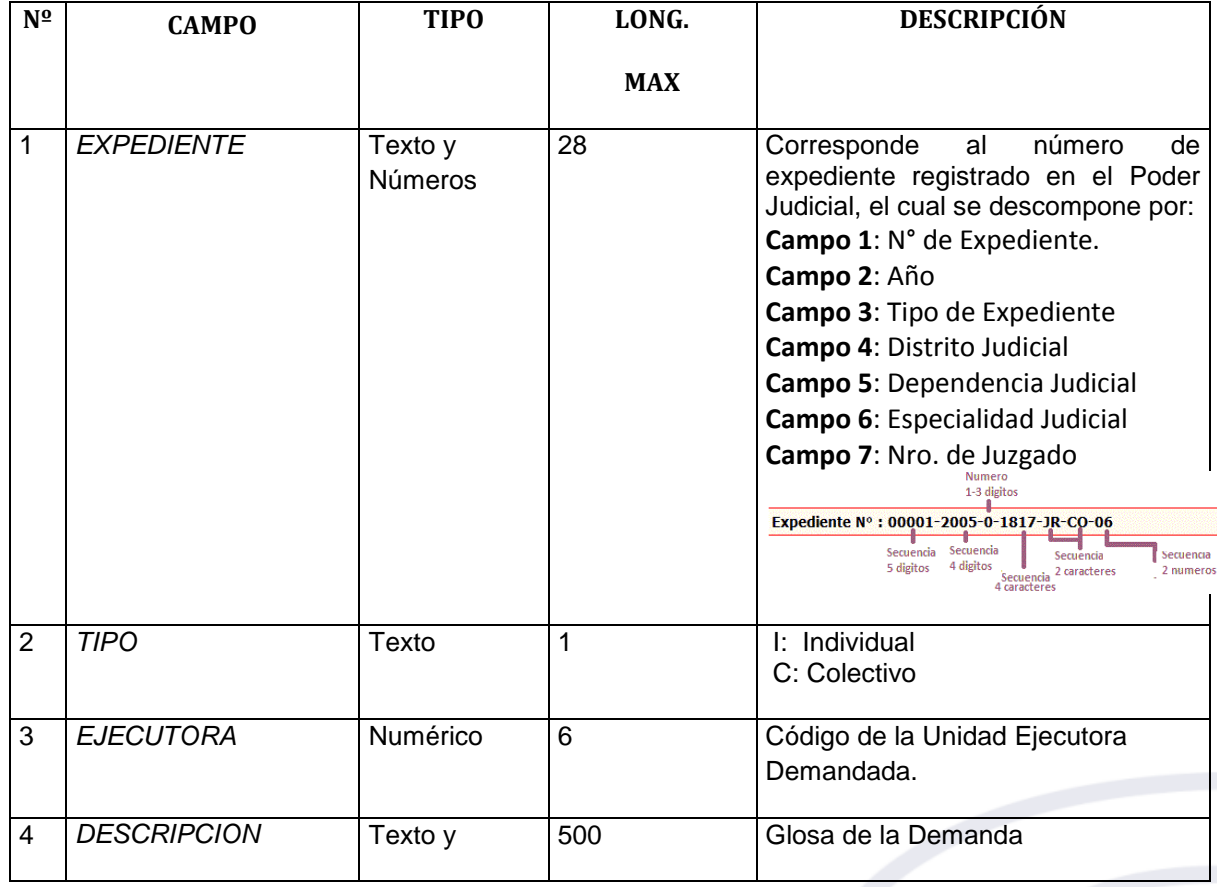

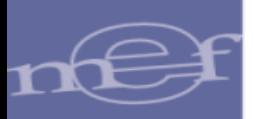

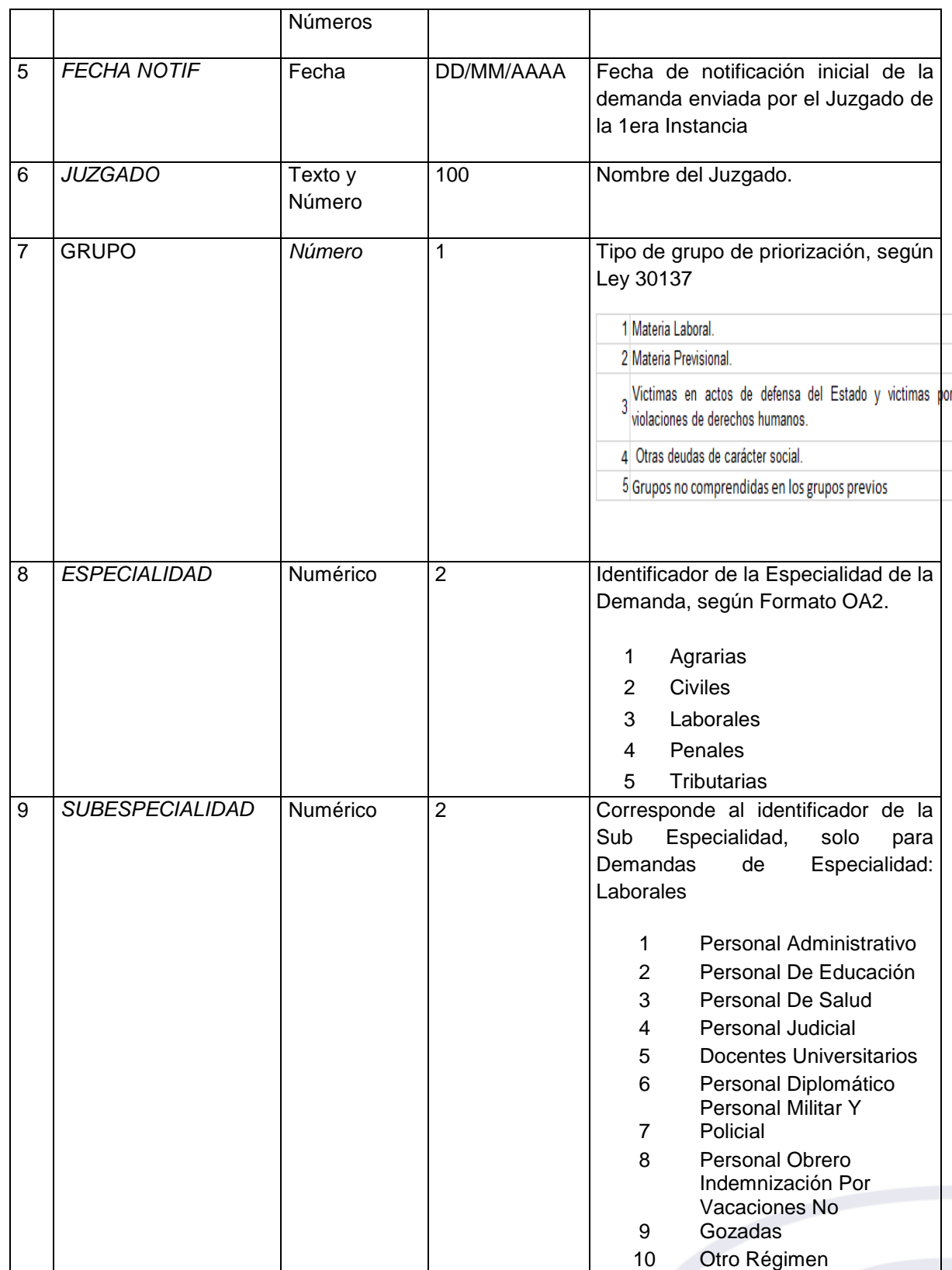

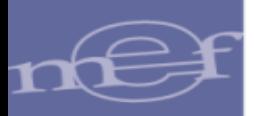

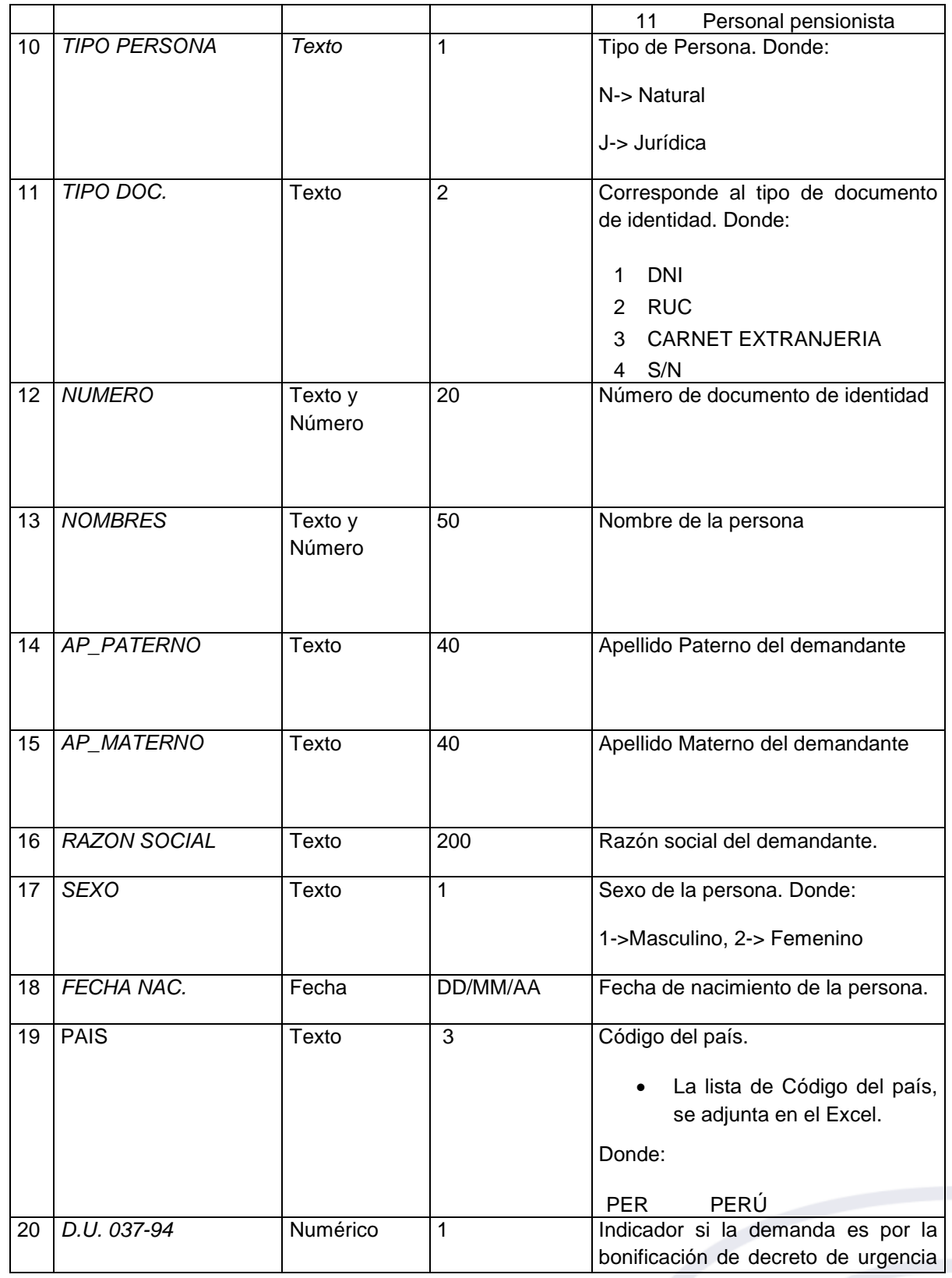

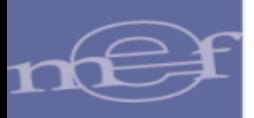

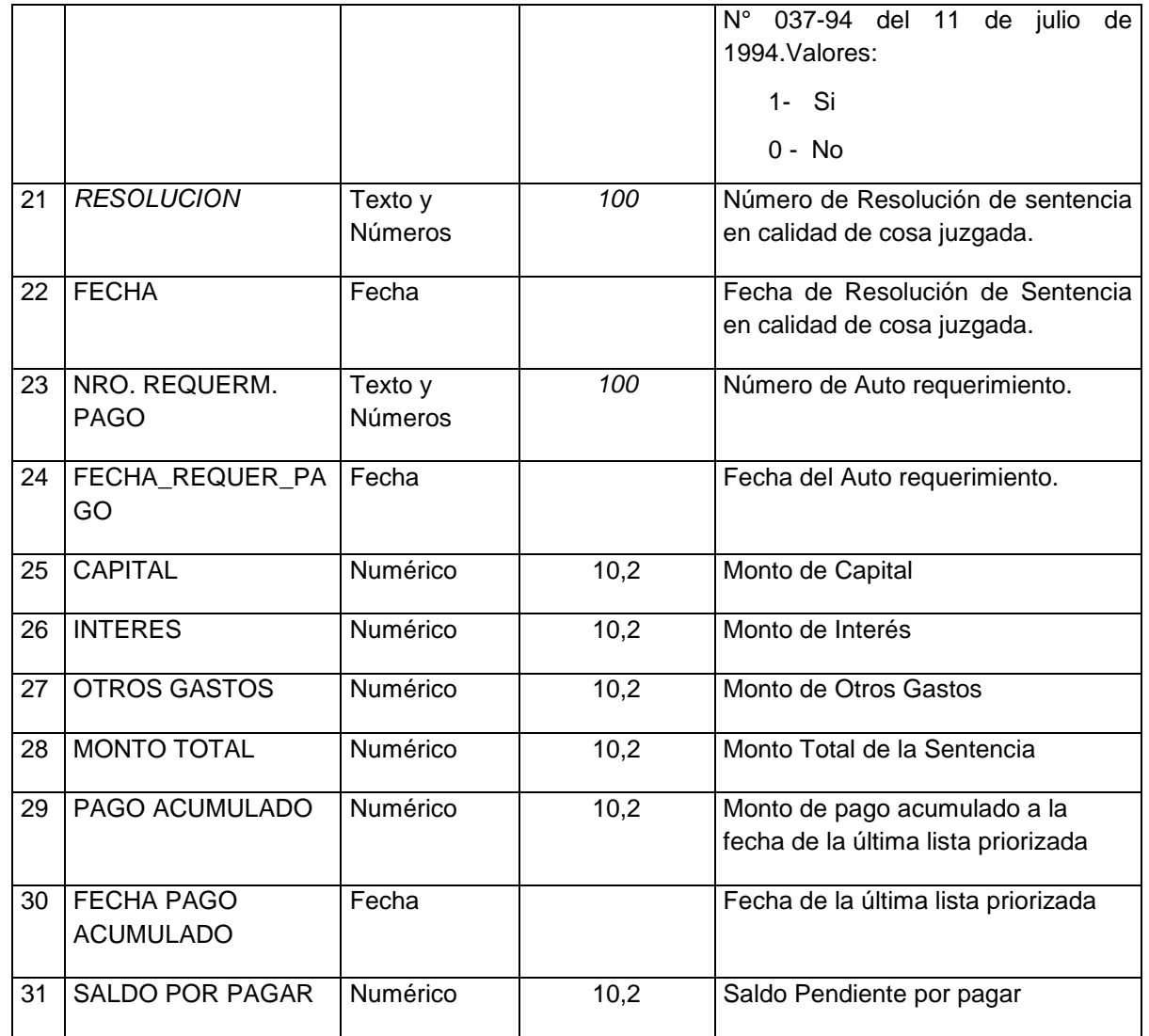

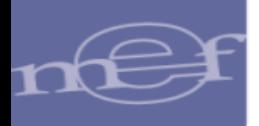

#### **II. ARCHIVO SECUNDARIO**

Se registra los datos en el ARCHIVO SECUNDARIO solo para el caso de ser una DEMANDA COLECTIVA, para ello se deben registrar los datos de los demandantes, realice los siguientes pasos:

1. Ubicar la hoja de trabajo: **Estructura Complementaria**, en donde se indican los campos obligatorios y opcionales a registrar de los demandantes colectivos.

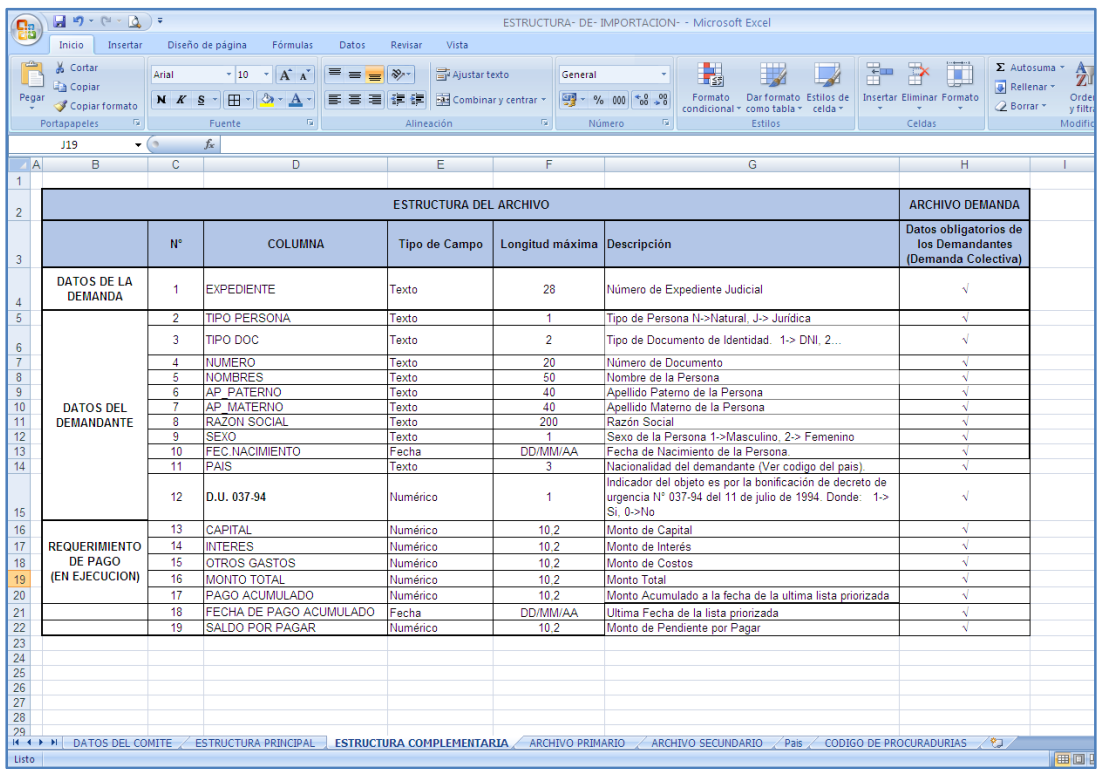

2. Registro de información en **Archivo Secundario**:

En archivo Excel, ubicar la hoja de trabajo: **Archivo Secundario**, para realizar el registro de información correspondiente.

En la cabecera de la hoja de trabajo mencionada en el punto 2, se debe ingresar los siguientes datos:

- **Código de Procuraduría**: (Campo numérico de 4 dígitos) se digita el código de la Procuraduría según la codificación de la hoja de trabajo **CODIGO DE PROCURADURIAS**.

- **Código Pliego:** (Campo numérico de 6 dígitos) se digita código de Ejecutora principal del Pliego.

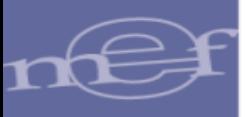

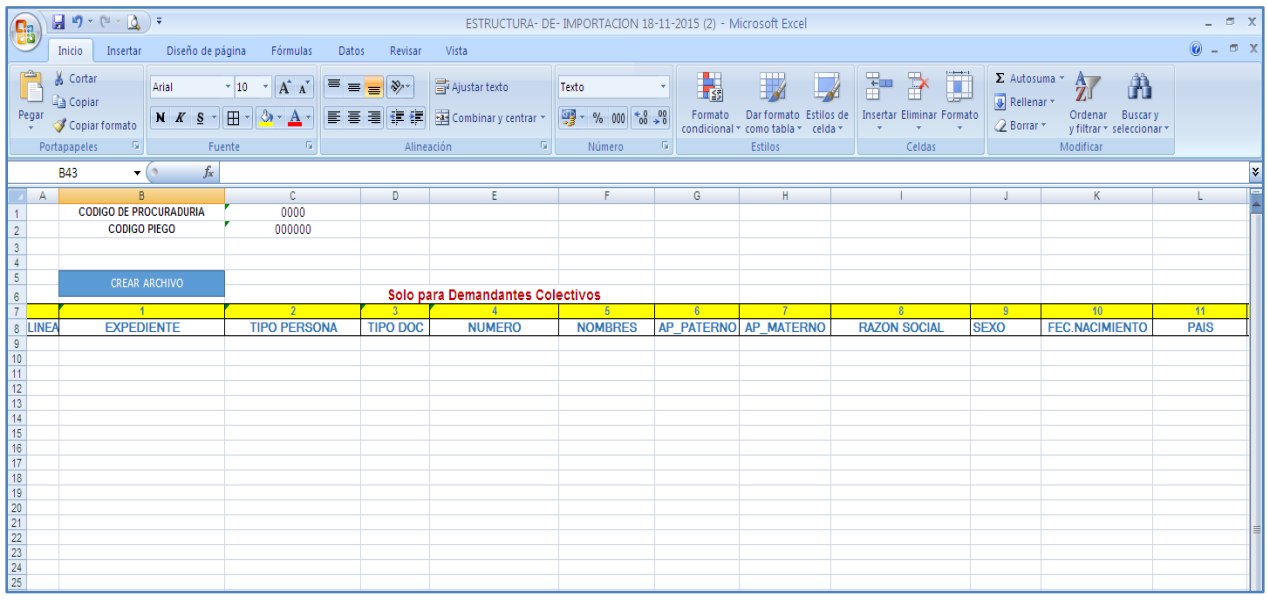

El contenido del archivo debe tener la siguiente estructura, dicha información es la primera fila del archivo.

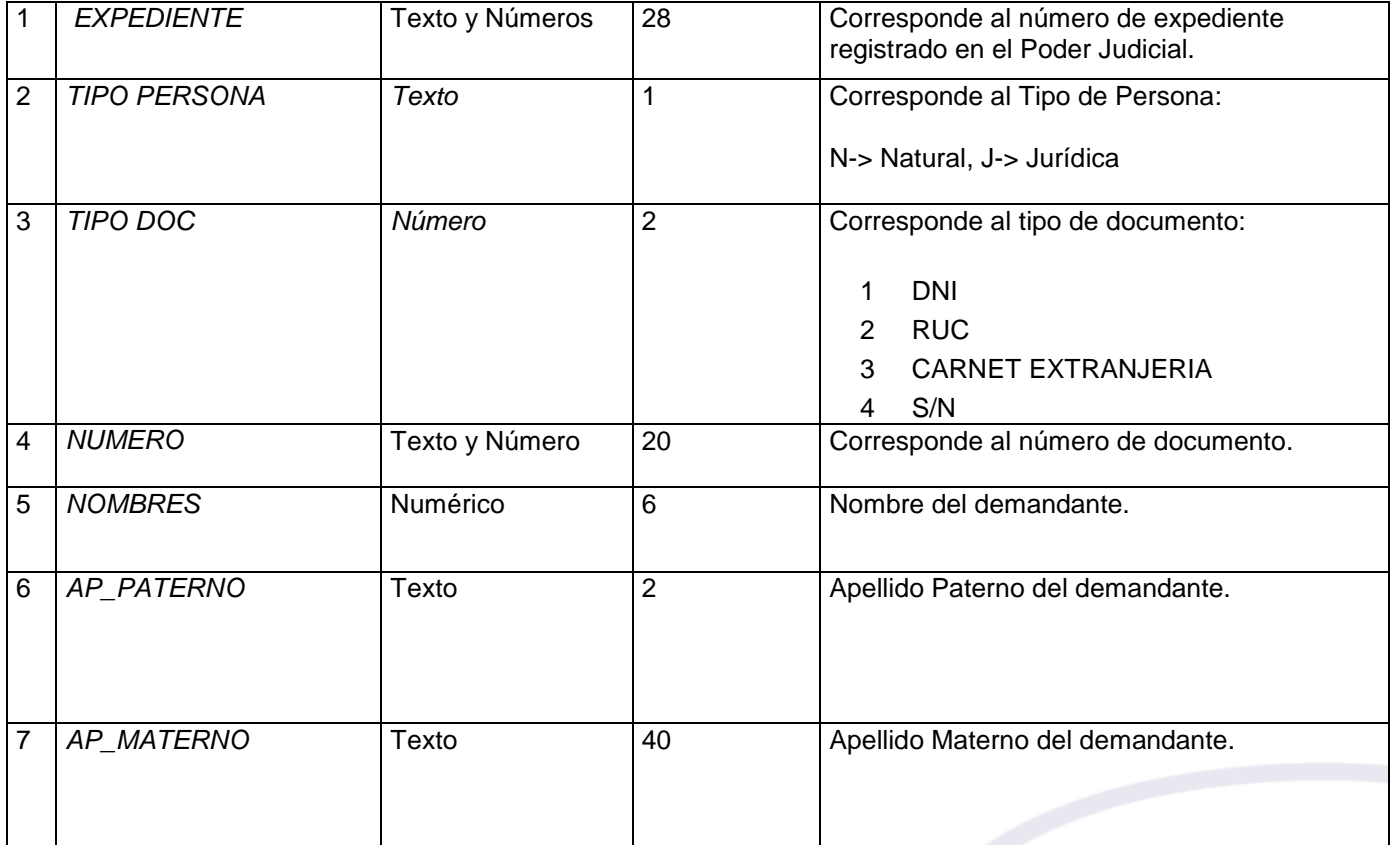

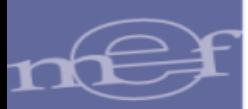

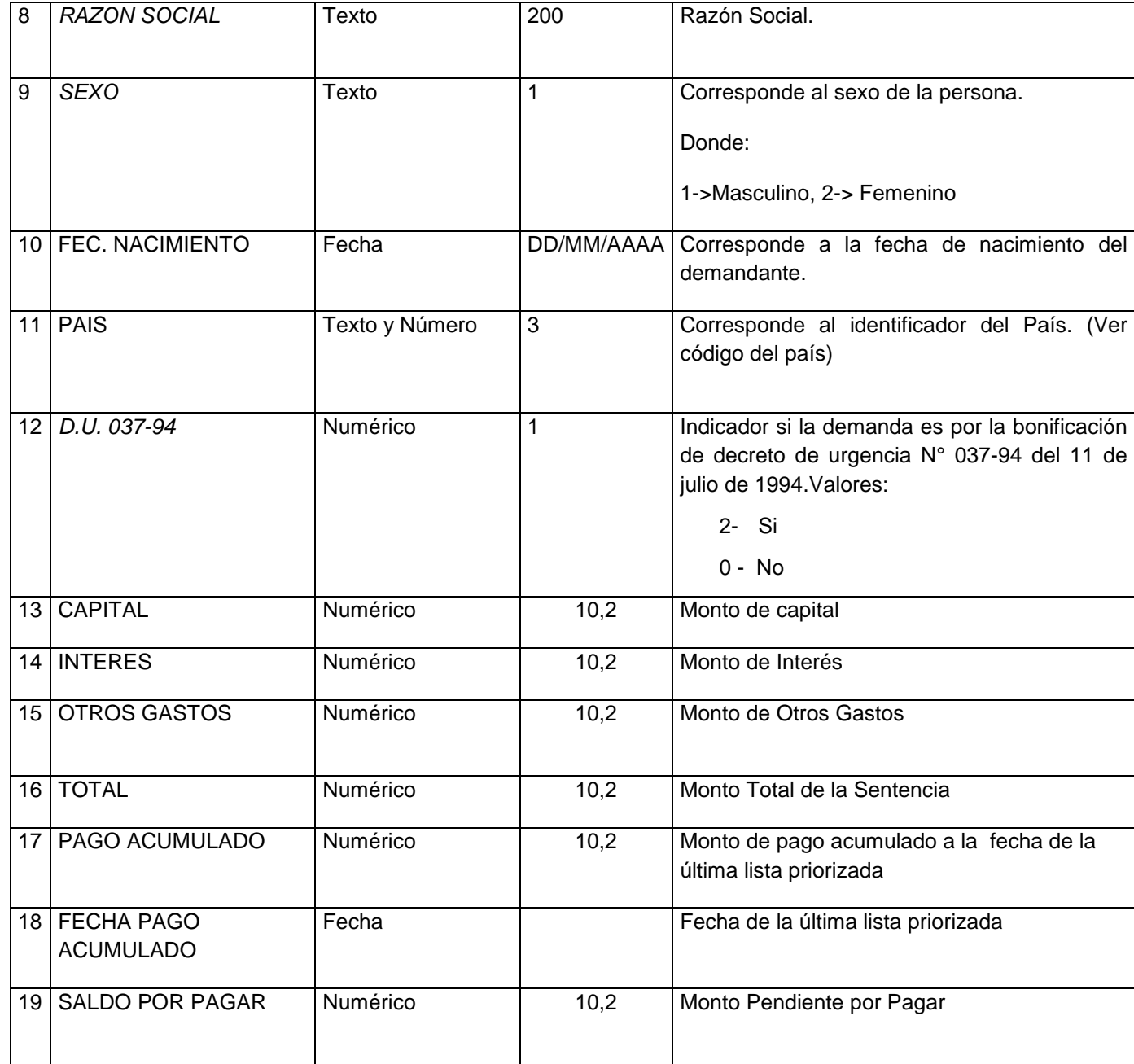

### **III. DATOS DEL COMITÉ.**

Se deberá registrar los datos del Comité, para ello debe ubicarse en la hoja de trabajo **DATOS DEL COMITÉ**, tal como se muestra a continuación:

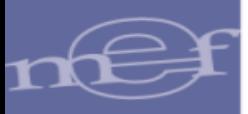

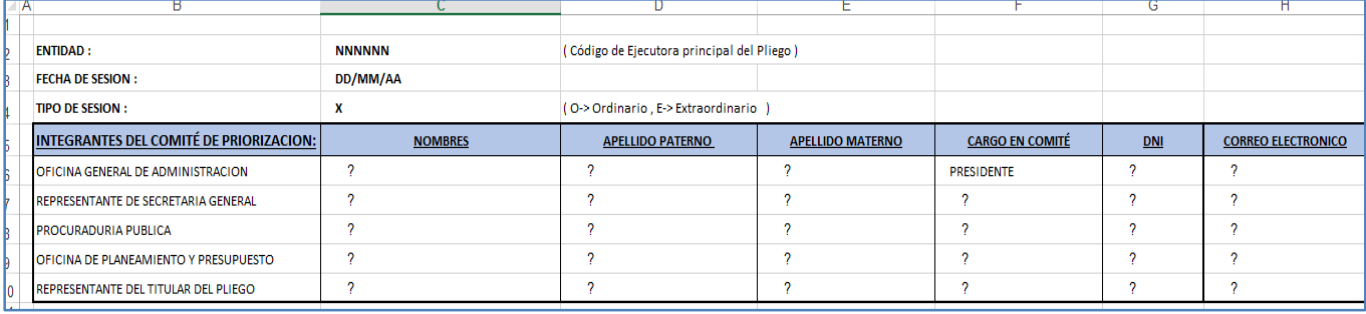